# A Guide to Google Bard

After much anticipation Google's rival to ChatGPT was released this week.

How to use Google Bard & its features:

## 1. Voice

You can prompt Bard with your voice.

This is going to be very useful for 'on the go' users, and great for accessibility for some users.

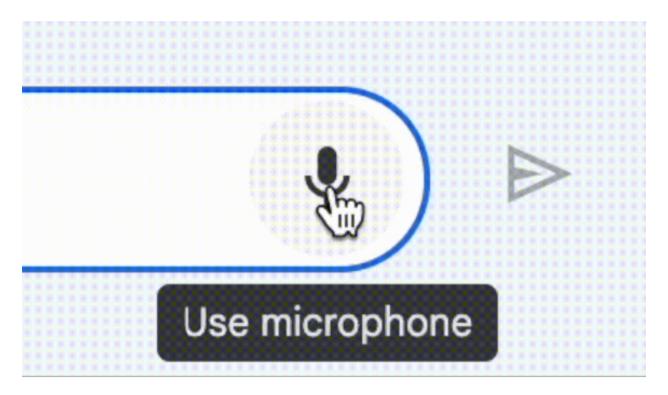

## 2. Drafts:

I love this feature.

For every response, Bard will give you three versions.

Simply click 'View other drafts'.

# 3. Activity:

Your very own prompt catalogue is created from your previous prompts.

Simply click 'Bard Activity' to access it.

You can also delete prompts.

[So far this is not as good as ChatGPT History, but it's a neat idea]

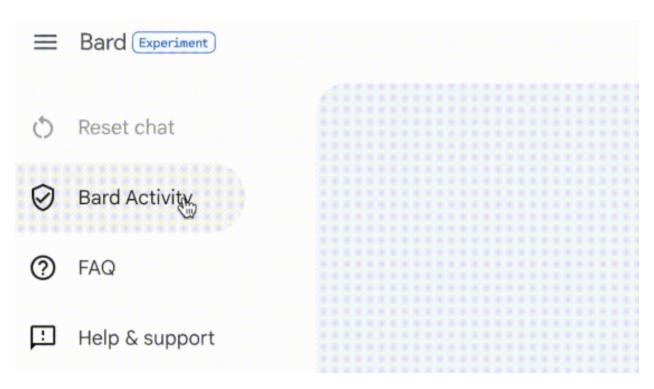

## 4. Source:

Bard offers sources for its information.

This is a feature that a lot of people are waiting for and will help uphold academic and intellectual integrity.

[It doesn't always offer sources though. I asked it for a source on another occasion and it couldn't do it]

## 5. Edit:

Simple feature.

This is how you edit your prompts.

This can help to refine your request.

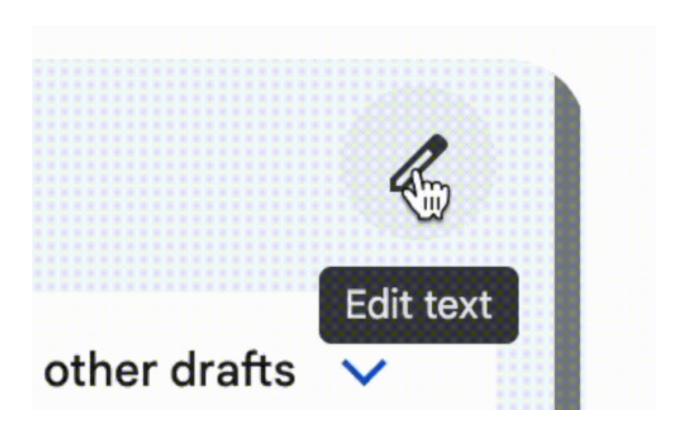

Remember the quality of the output is determined by the quality of the input.

# 6. Regenerate:

Another simple feature, that is also offered on ChatGPT.

If you aren't happy with the response [or indeed the other 3 drafts], you can always regenerate a response.

### 7. FAQ:

Nice to see FAQ easily accessible on the side bar.

There's some good information in there that you'll want to sift through.

#### 8. Limitations:

- Users have to be 18 and over to use it [No parental permission for users over 13, like ChatGPT]
- It only works in US English [at the moment 7/2023]

#### 9. What I like:

- It can create tables [similar to ChatGPT]
- It can create rich(er) text such as headings and bullet points.
- It claims to be GDPR compliant -

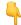

#### 10. PREP:

My PREP framework for generating quality responses for ChatGPT also works very nicely with Google Bard.

Find out more

# PROMPT ENGINEER FRAMEWORK @AmandaFoxSTEM @DanFitzTweets @WeinsteinEdu

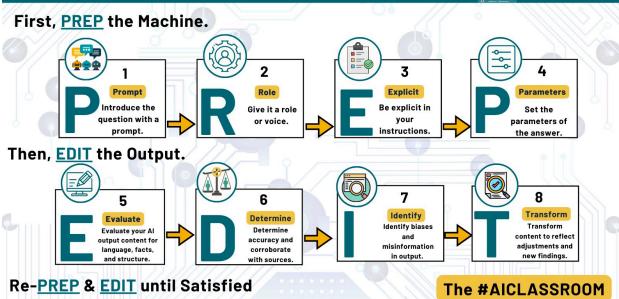